#### **Sivujen ottaminen käyttöön ja poistaminen käytöstä**

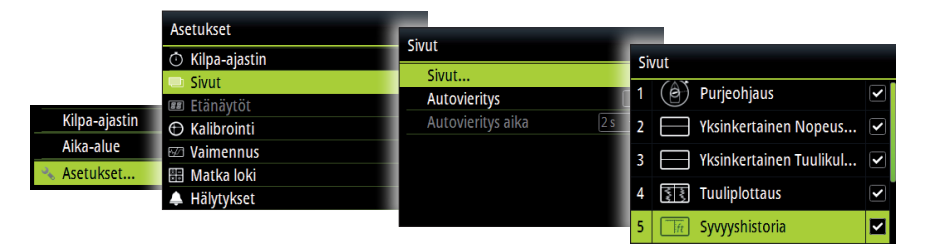

#### **Sivun korvaaminen**

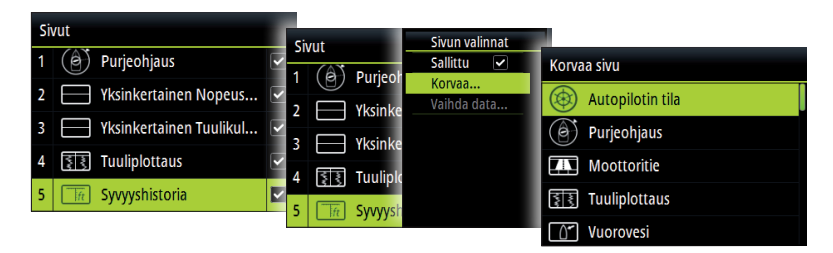

## **Mukautettujen sivujen luominen**

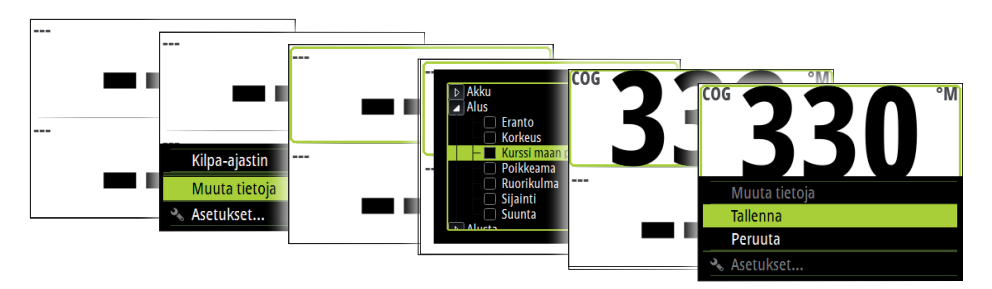

→ Huomautus: Vain mukautettujen sivujen tietoja voi muokata.

#### **Etänäytön tietojen valinta**

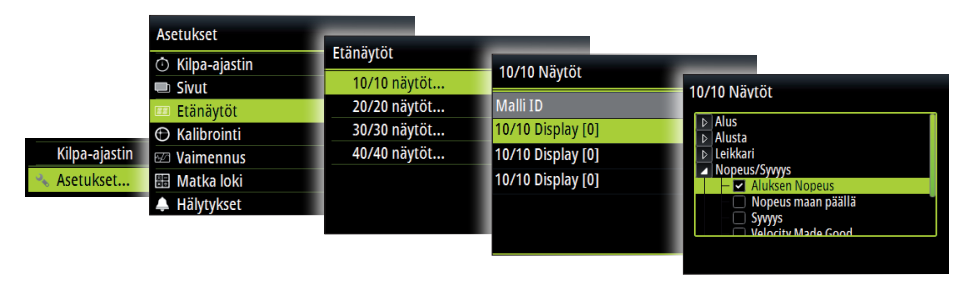

#### **Triton2 - näyttö**

# **Pikaopas**

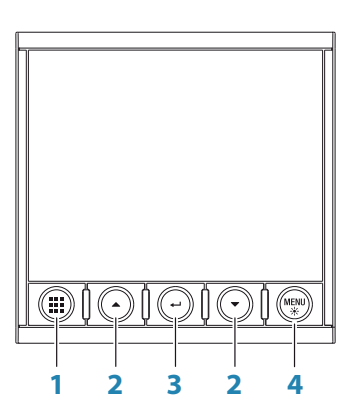

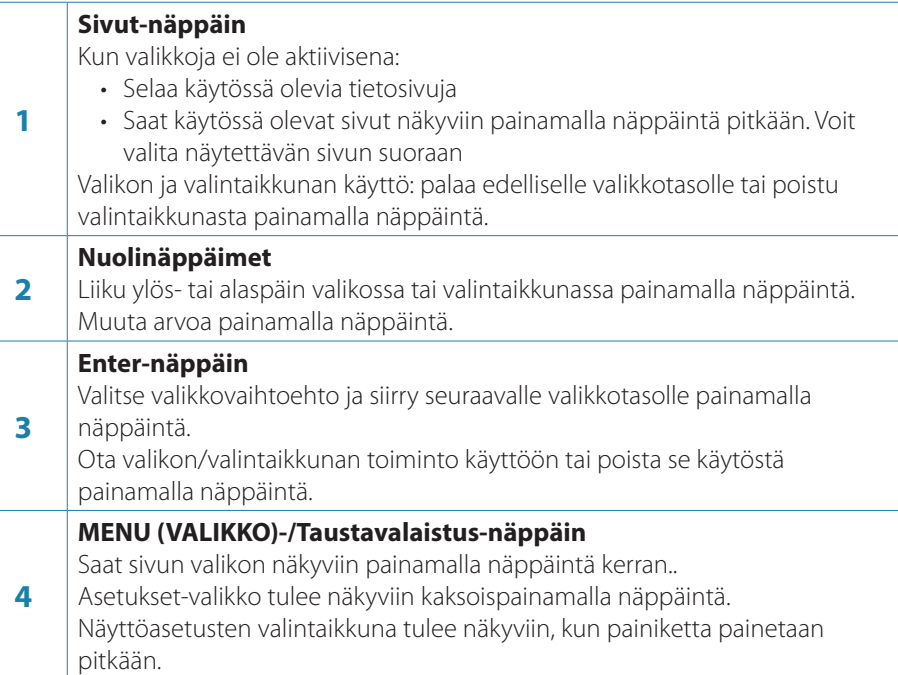

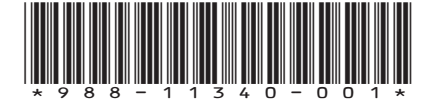

#### **Tietosivun valinta**

**Tietosivun valitseminen suoraan**

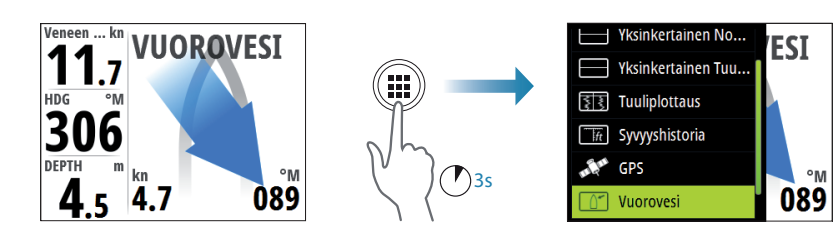

**Käytössä olevien tietosivujen selaaminen**

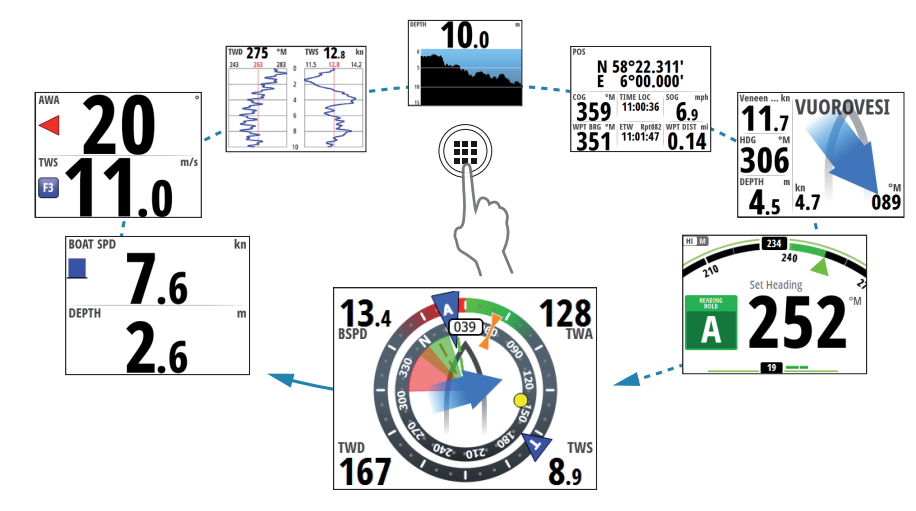

# **Valikoissa siirtyminen**

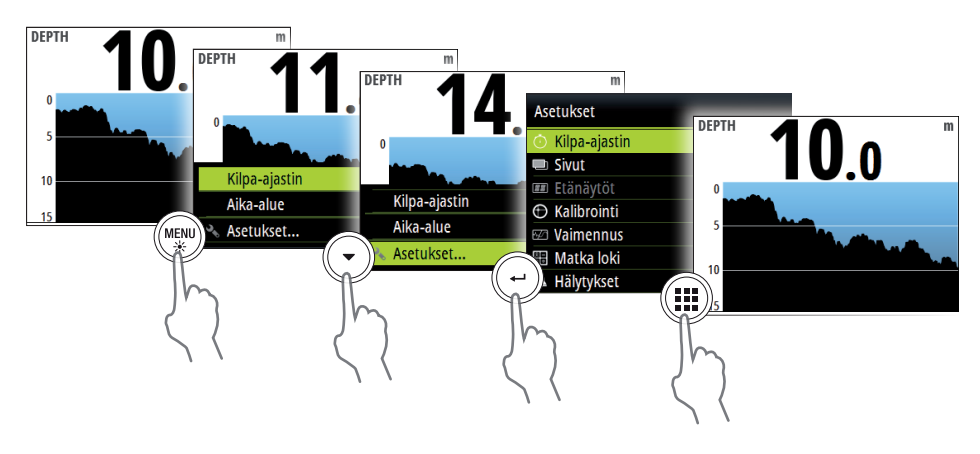

## **Näytön asetukset**

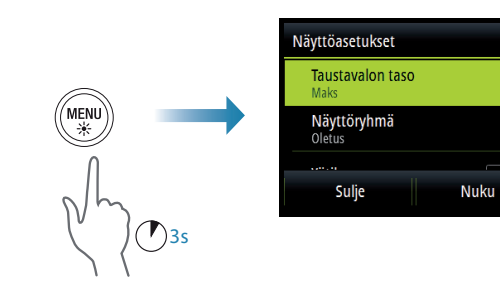

#### **Matkaloki**

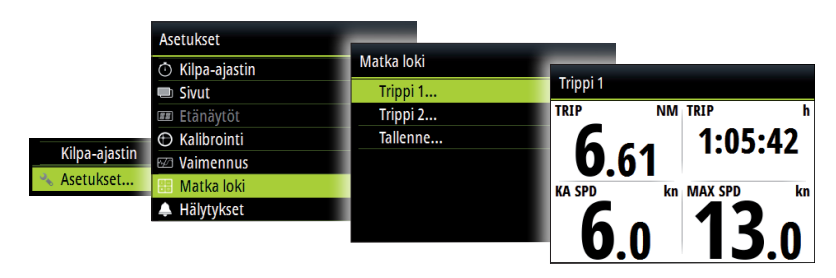

#### **Kilpa-ajastin**

**Näytä kilpa-ajastin**

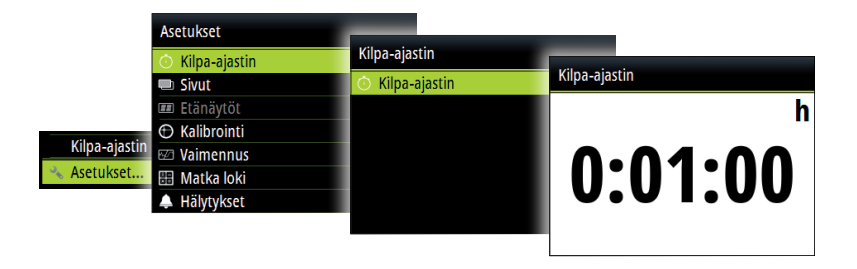

#### **Käynnistä/pysäytä kilpa-ajastin**

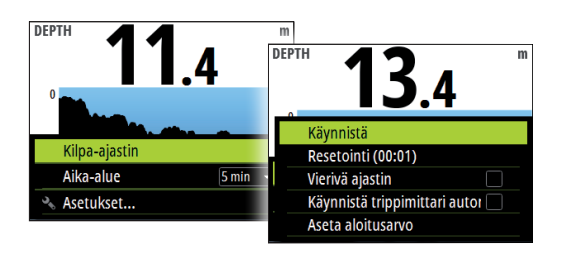